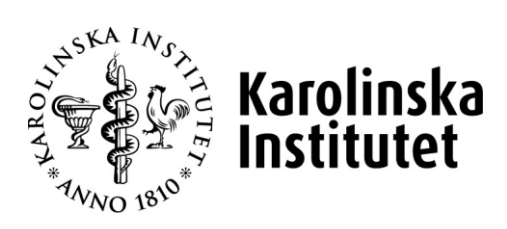

2019-01-15

# **Rutinbeskrivning**

# **Kontering/omföring i PA-webben**

**System: Primula Web Delsystem: Kontering Version nr: 0.1**

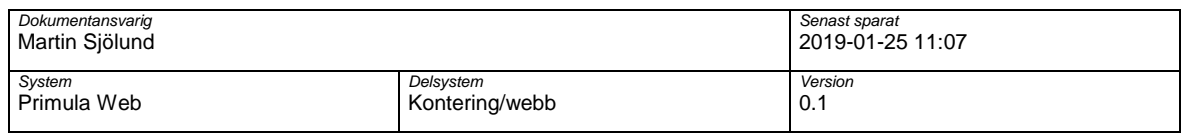

# **1 Inledning**

Med rätt behörighet (i PA-webben) finns det möjlighet att kontera en anställnings lönekontering framåt i tiden men också kontera/omföra en lön retroaktivt innevarande år.

Viktigt att komma ihåg är att lönekörningen sker mellan den 13-17:e varje månad. Efter lönekörning är det alltså ny månad (i Primula). Detta är viktigt att förhålla sig till när konteringar ska genomförs.

Blanketten "konteringsändring i Primula" behöver inte skickas in till HR-avdelningen. Institutionen/motsvarande väljer själv hur hantering och arkivering av underlaget skall gå till.

# **2 Kontering innevarande månad och framåt**

1. Logga in genom att ange ditt KI Användarnamn och Lösenord. Primula PA-webben öppnas

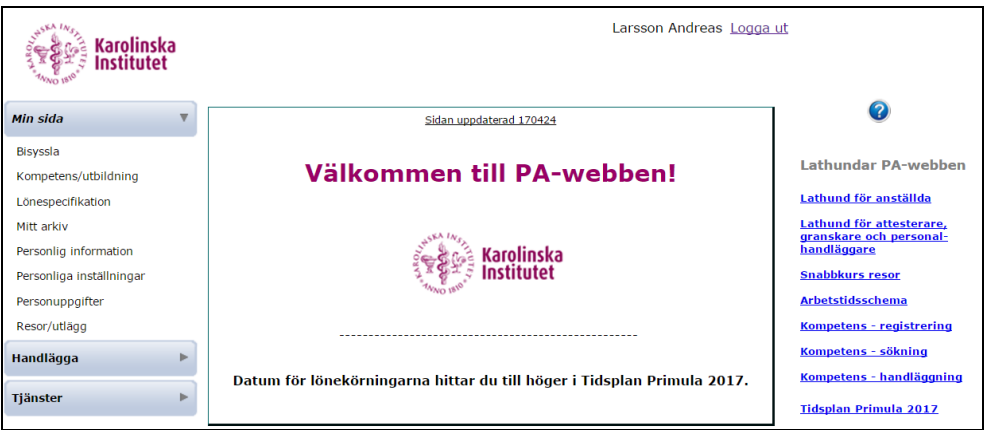

#### 2. Välj Handlägga på vänster menyrad.

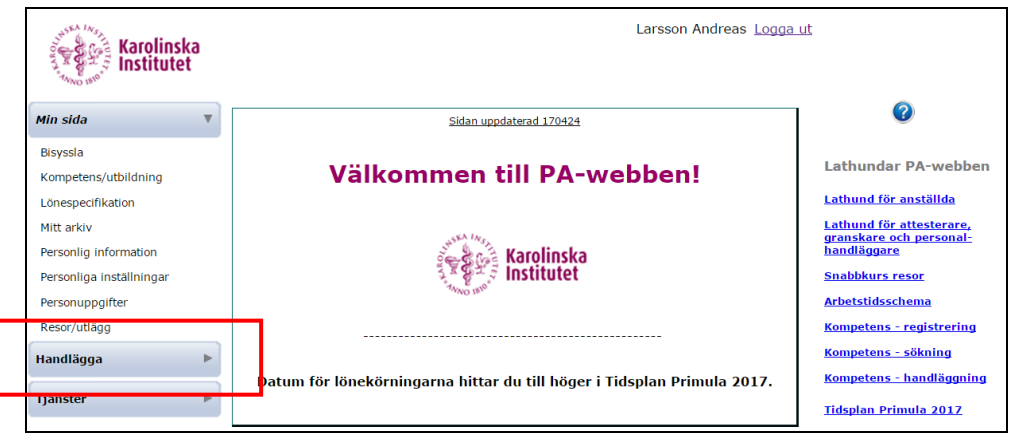

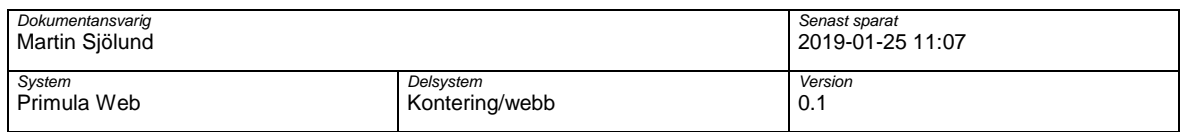

### 3. Klicka på "kontering" i vänster menyrad.

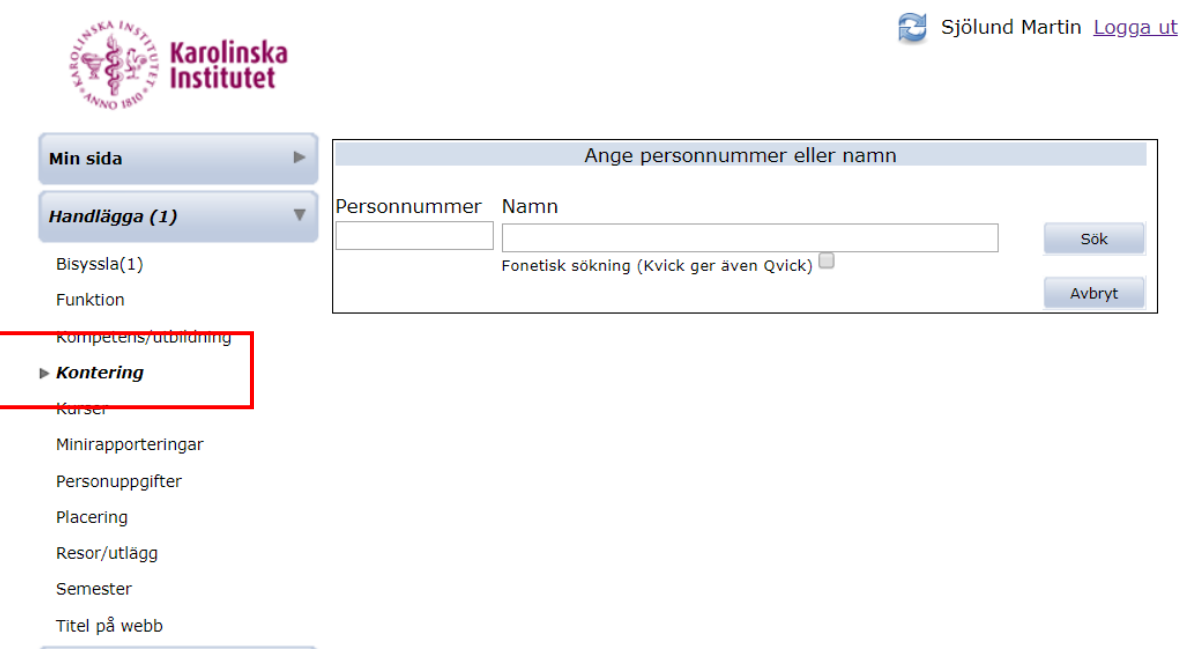

#### 4. Fyll i personnummer eller namn på den person som du önskar kontera. Klicka på "Sök"

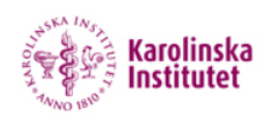

Sjölund Martin Logga ut

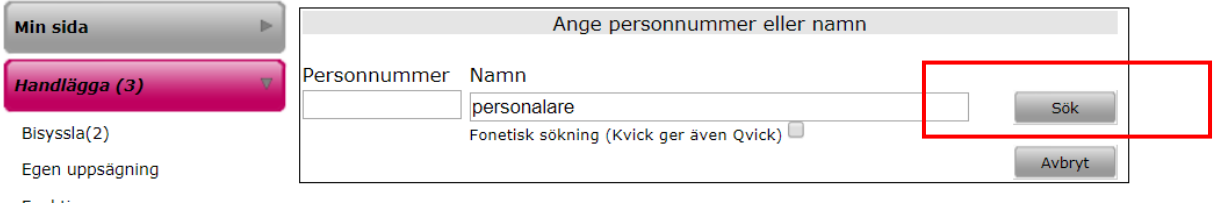

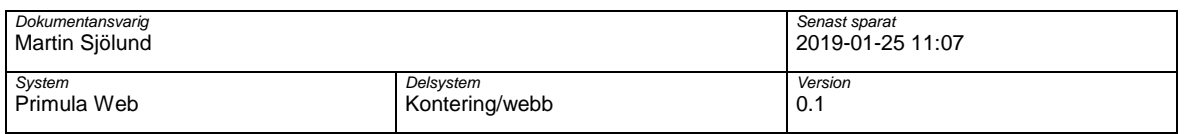

#### 5. Markera aktuell person och klicka på "bekräfta"

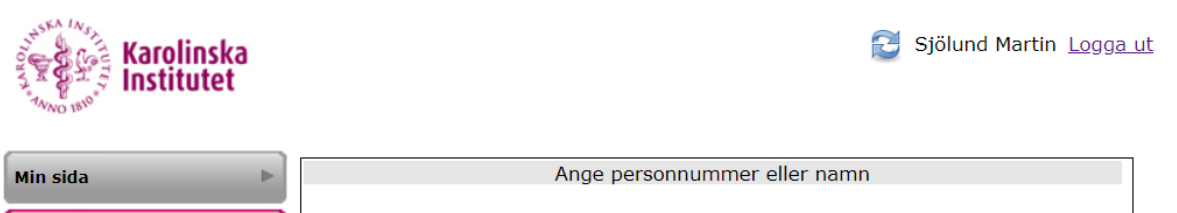

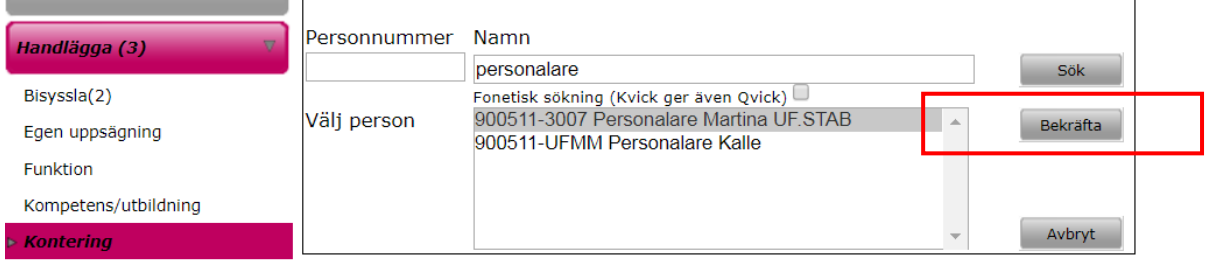

#### 6. Klicka på knappen "kontering"

KLICKA PÅ KNAPPEN KONTERING NEDAN OCH FYLL I UPPGIFTERNA.

Kontering

 $\Box$  Omföring skall ske

■ Skapa/avsluta anställningsärende ■ Skapa/skicka anställningsärende

#### 7. Fyll i **Datum**, **Omfattning**, **Projekt** samt **Lönegrupp. Klicka på "Lägg till"** (Om konteringen ska gällas tills vidare lämnas tom datum blankt)

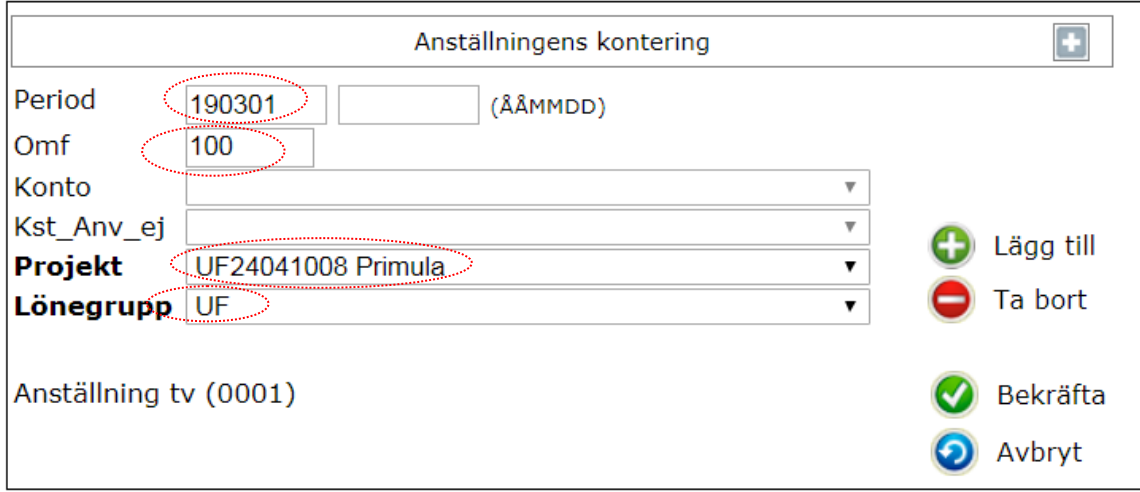

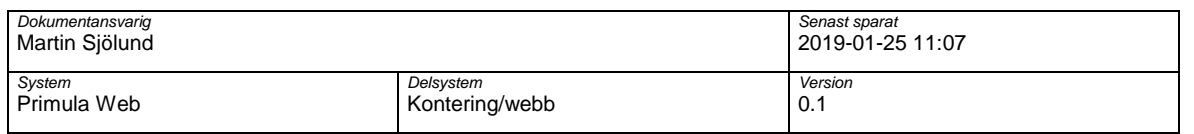

#### 8. Klicka på "Lägg till" och sedan "Bekräfta". Kom ihåg att den totala omfattningen alltid måste vara 100% om du delar konteringen.

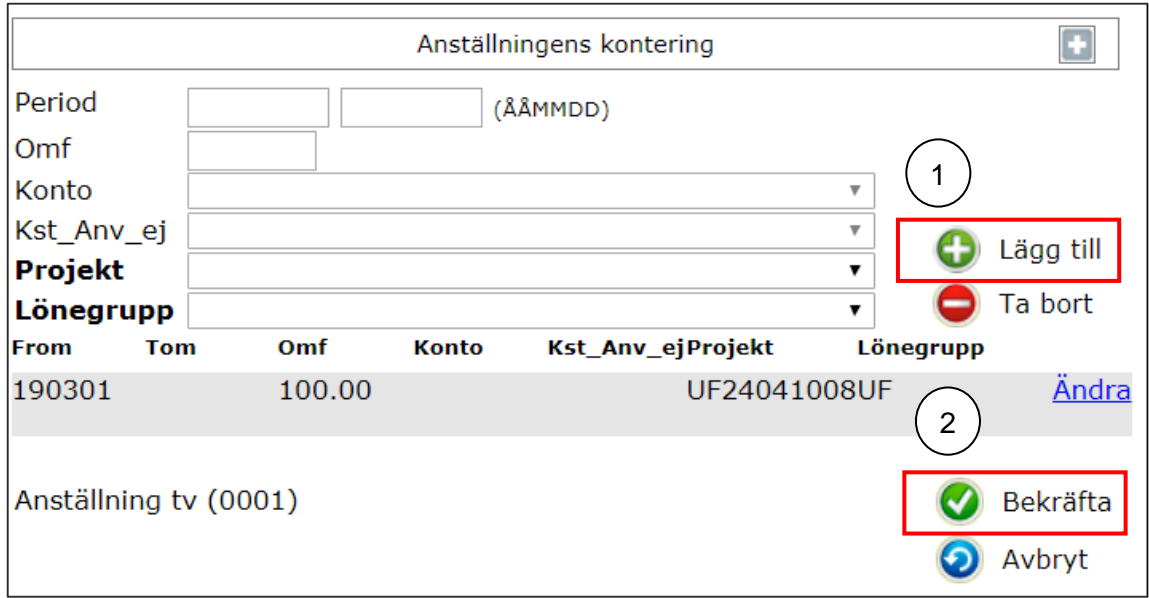

9. Konteringsknappens text lyser nu blått istället för rött.

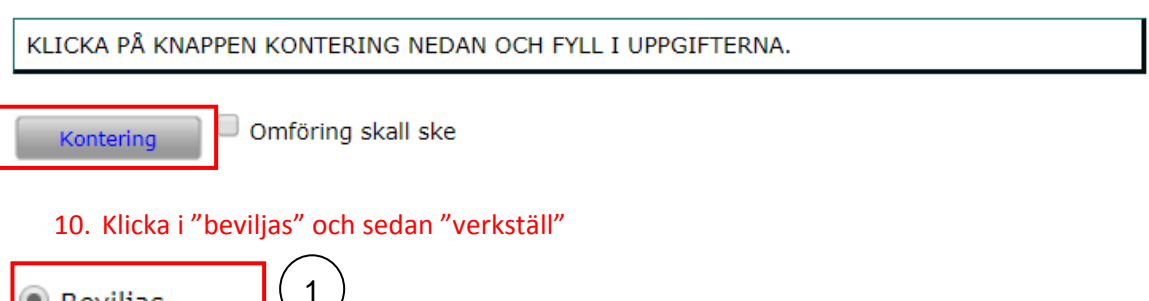

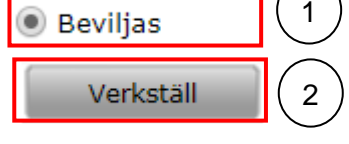

Nu är du klar!

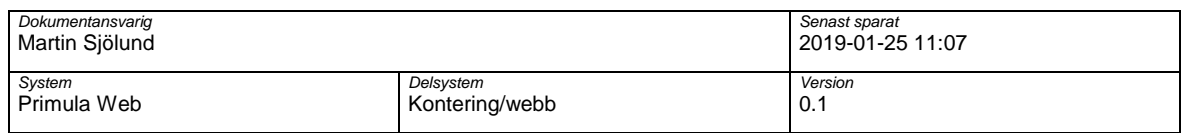

# **Kontering/omföring retroaktivt**

Det är möjligt att göra en kontering/omföring retroaktiv. Det går inte att göra en retroaktiv omföring över **årsskifte**.

#### **VIKTIGT**

**Vid omföring/kontering retroaktivt måste alla tidigare inblandande projekt vara öppna i UBW. Om de inte är öppna så kommer ingen omföring genomföras på stängda/parkerade projekt. Stäm alltså av med institutionens ekonomi funktion innan omföring och säkerställ att projekten inte är stängda eller parkerade. (Eller att lönekostnaden redan är rapporterad till en finansiär)**

**Vid löneberäkning i klienten varnar Primula om omföringen inte gått igenom.** 

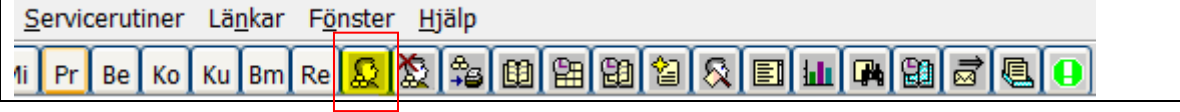

Upprepa steg 1-9 under rubriken "kontering innevarande månad och framåt"

10. Bocka i boxen "omföring skall ske". I exemplet nedan kommer lönen att omföras from 190101.

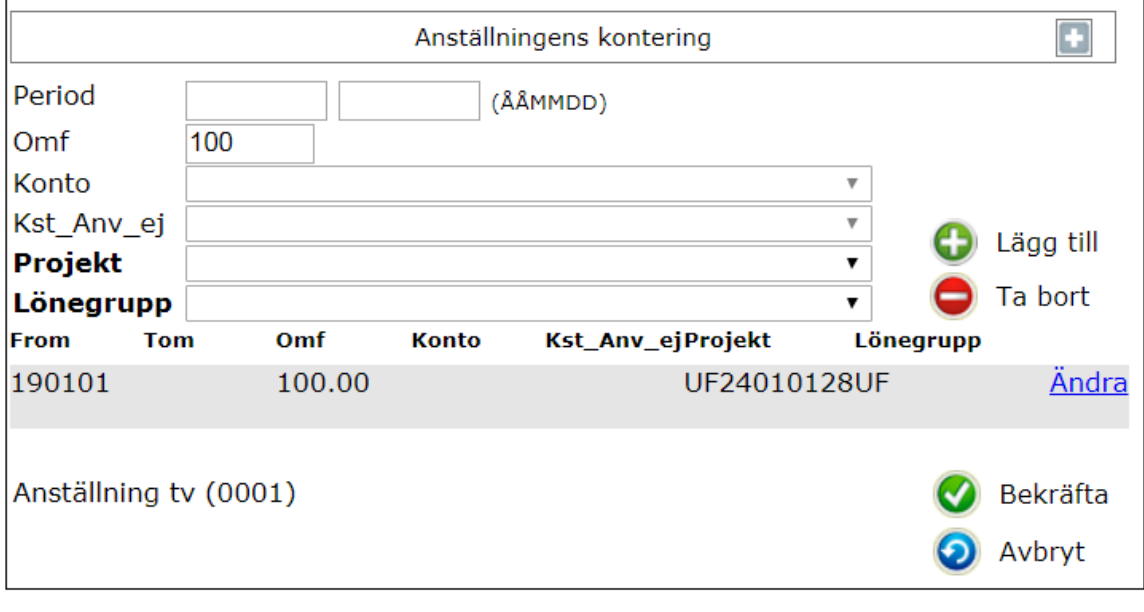

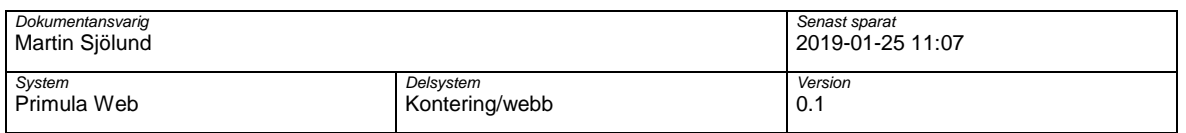

# 11. Klicka i "beviljas" och sedan "verkställ"

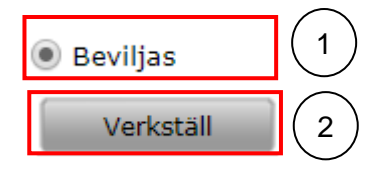

#### Nu är du klar!

Vid omföring i Primula klienten gäller samma process. Glöm inte att bocka i **"omföring skall ske"**

Karolinska Institutet

Kontering/omföring i PA-webben